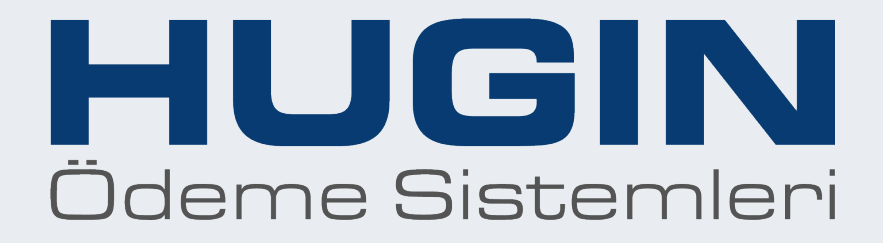

# **Hızlı Kullanım Kılavuzu TIGER T300**

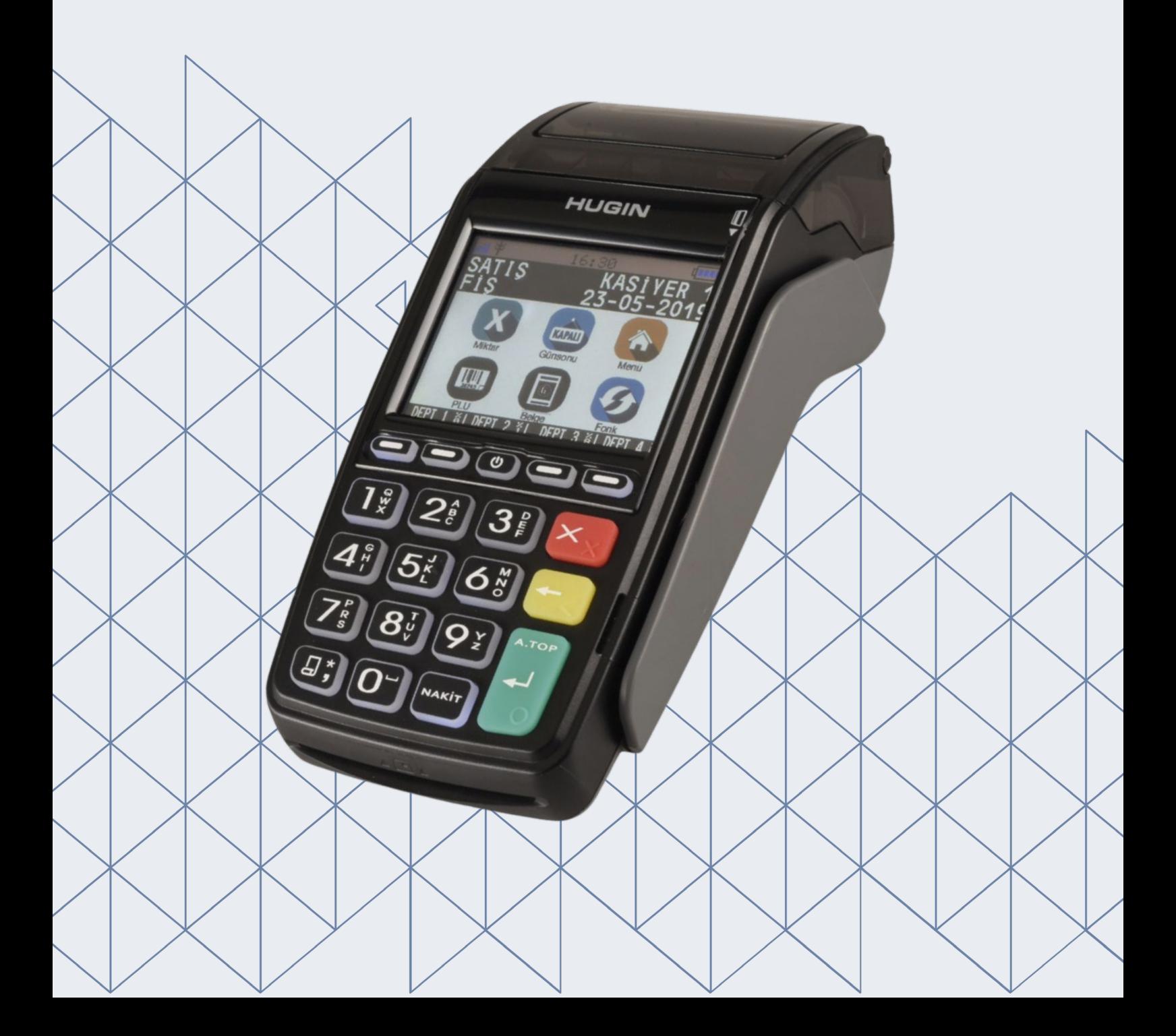

# **1**. GİRİŞ

## **1.1 Yazarkasayı Açma ve Kapama**

Kapalı durumdaki cihazı açmak için,  $\mathbf U$ tuşuna basılır.

Açık durumdaki cihazı yeniden başlatmak ve kapatmak için  $\mathbf U$ tuşuna basılır.

## **1.2 Kullanım Konumları**

Yazarkasanızda yapılabilecek işlemler 6 ayrı konum altında gruplanmıştır.

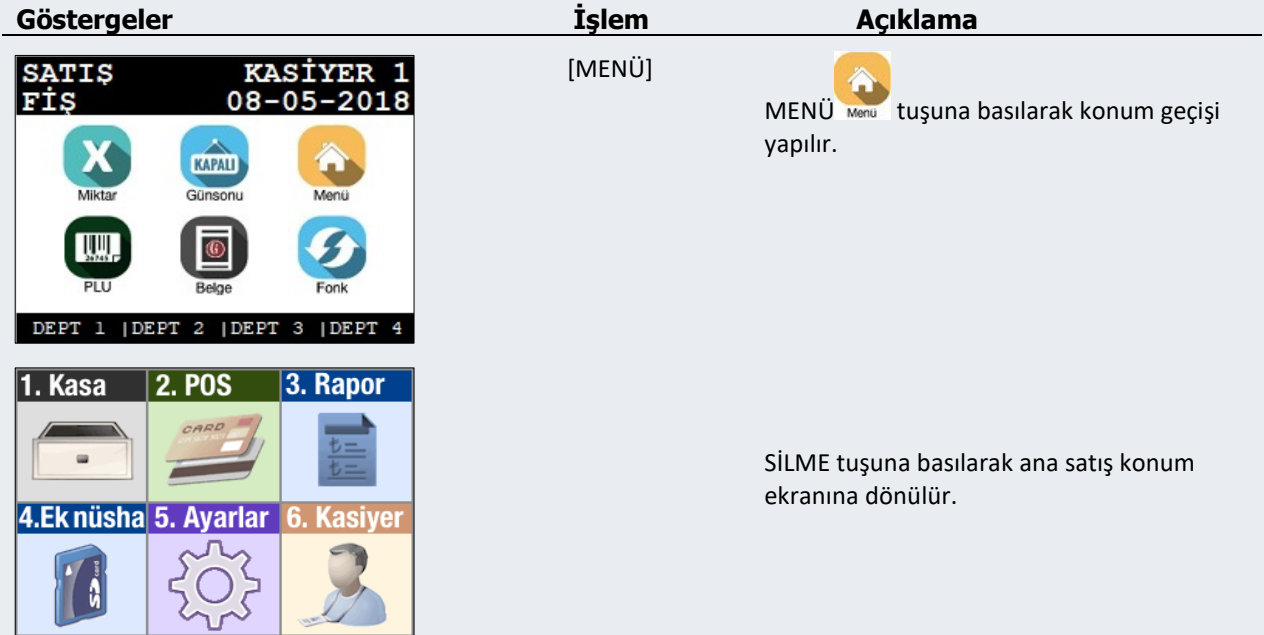

**1. KASA**

Nakit Giriş, Nakit Çıkış işlemleri bu menü altından yapılır.

- **2. POS** Bankacılık işlemleri Yemek kartı işlemleri bu menü altından yapılır.
- **3. RAPOR**

Z raporları, X raporları, bu menü altından yapılır.

**4. EK NÜSHA (EKÜ KOPYASI)** Kesilen her bir belgenin kopyası bu menü altından yapılır.

#### **5. AYARLAR**

Yazarkasa ayarları ve Sistem Ayarları bu menü altından yapılır.

**6. KASİYER**

Kullanıcı değiştirme işlemleri bu menü altından yapılır.

#### **1.3 Tuş Takımı**

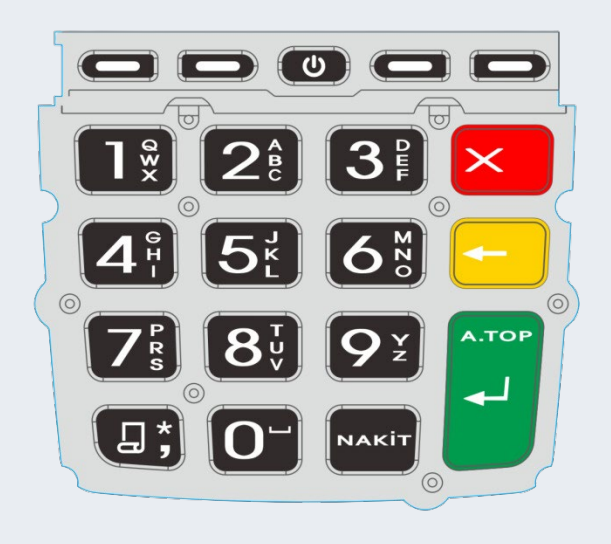

#### **Tuş takımı ile karakter girişi**

*Karakter girişi gerektiren ekranlar kılavuzda [ABC] olarak belirtilmiştir.*

1) İstenilen karakter görülene kadar ilgili sayı tuşuna (1-9) basın. Örneğin E karakteri için 3 tuşuna peş peşe 2 kere basın.

2) Bir sonraki karakteri girin. Bu karakter önceki ile aynı sayı tuşu üzerindeyse, girişten önce 1 saniye bekleyin.

Nokta için **\*** tuşuna (1 kere), boşluk için 0 tuşuna, diğer imla işaretleri içinde **\*** tuşuna (art arda) basın.  $(./?==:&)$ 

Uzun numerik giriş gerektiren durumlarda (örnek: firmanızın vergi numarası) için F3 tuşuna basın, küçük harf geçişi için F2 tuşuna basın. (BKZ 2.4.1 Tuşların İşlevleri)

## **1.3.1 Tuşların işlevleri**

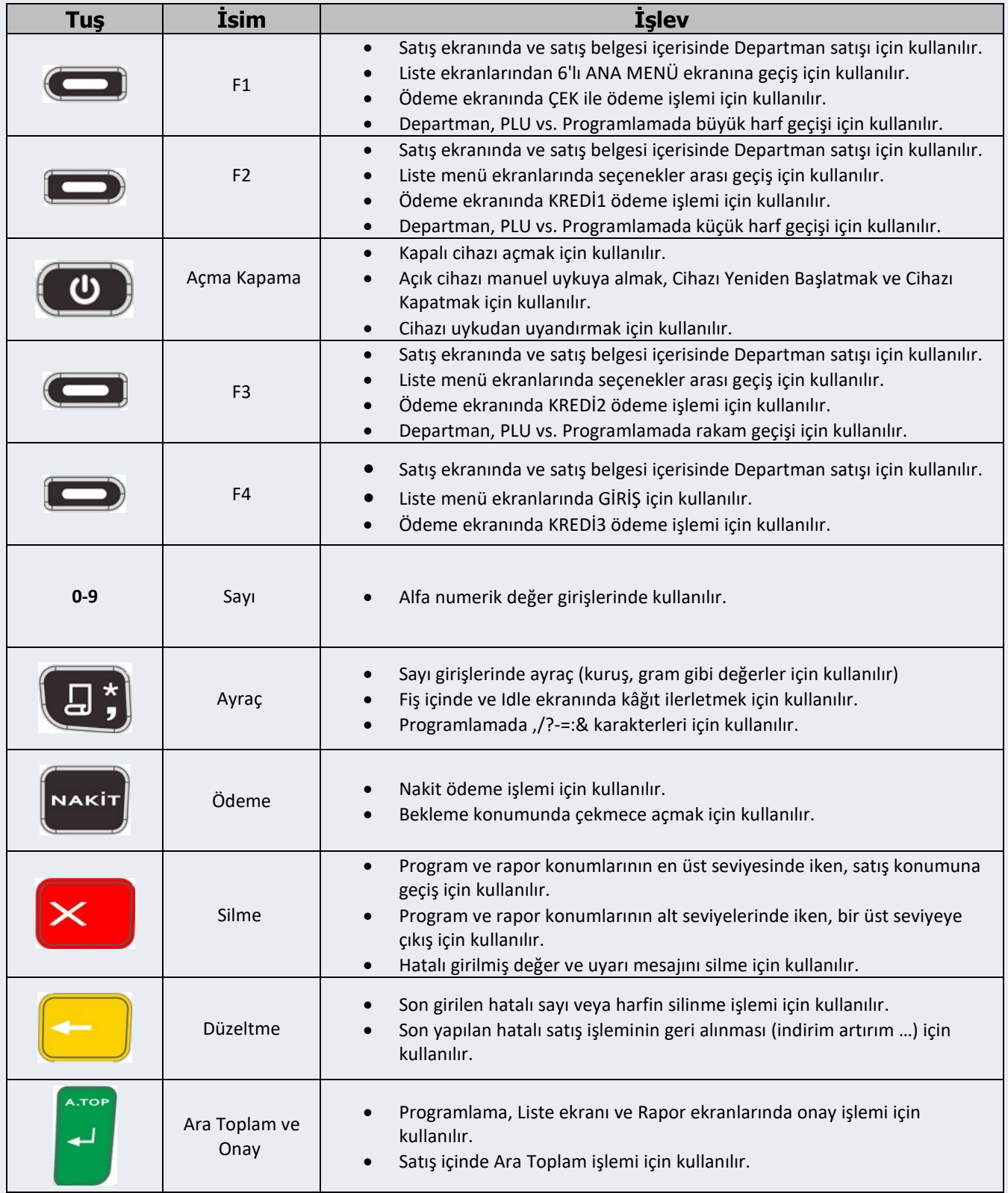

## **1.3.2 Ekran Tuşların işlevleri**

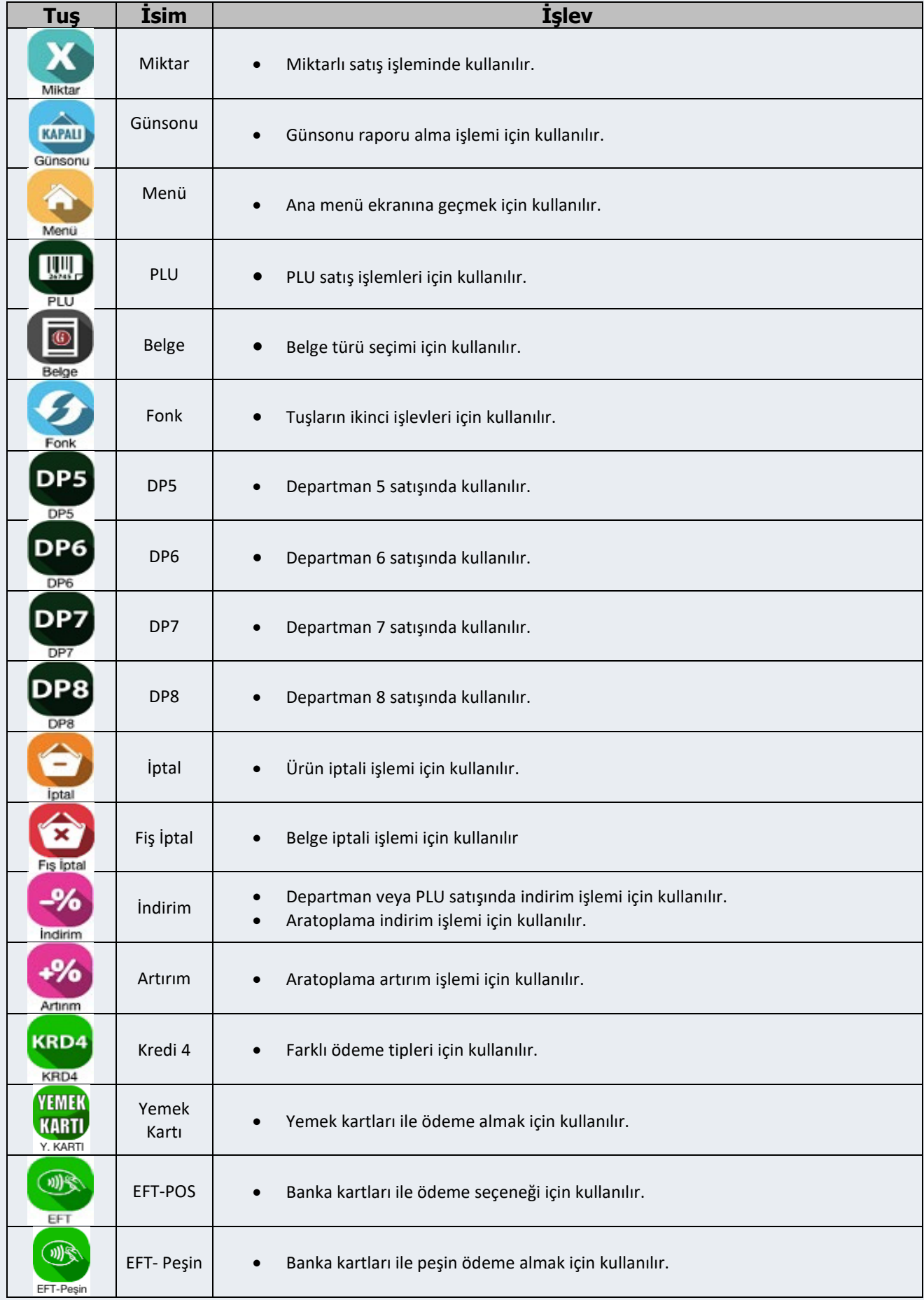

# **2. SATIŞ İŞLEMLERİ**

Yazarkasanızda satış fişi düzenleyebilmeniz için, cihazın satış konumunda olması gerekir.

## **2.1 Satış İşlemi**

Yazarkasanızda DEPARTMAN veya PLU ile satış yapabilirsiniz.

#### **2.1.1 Departmandan Satış**

Kasanızda 8 farklı Departman tanımlanabilir. İlk dört Departman isimleri ekranın sol kısmında (F1 ve F2) ve de sağ alt kısmında (F3 ve F4) 4 fonksiyon tuşuna denk gelecek şekilde görüntülenmiştir.

#### **2.1.1.1 Ön Tanımlı Tutar ile Departmandan Satış**

Programlanmış değer üzerinden satış yapmak için Departman tuşuna basmak yeterlidir.

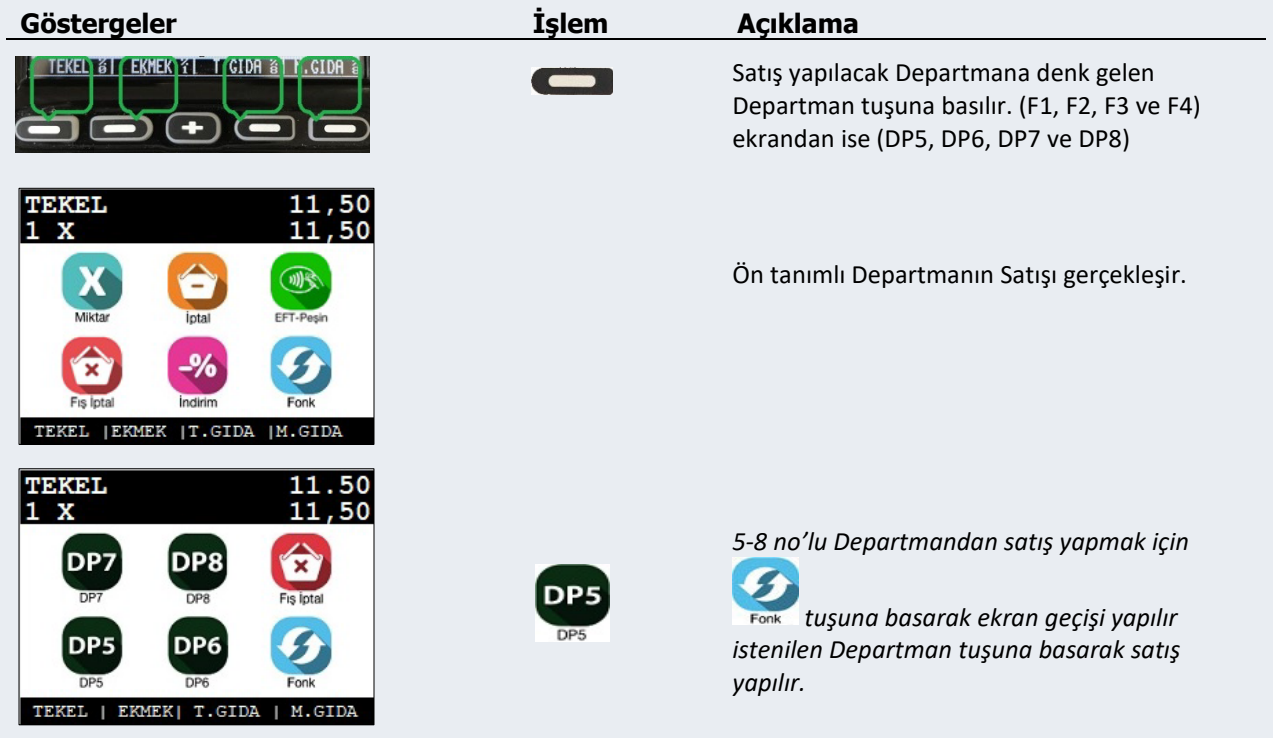

#### **2.1.1.2 Tutar girişi ile Departmandan satış**

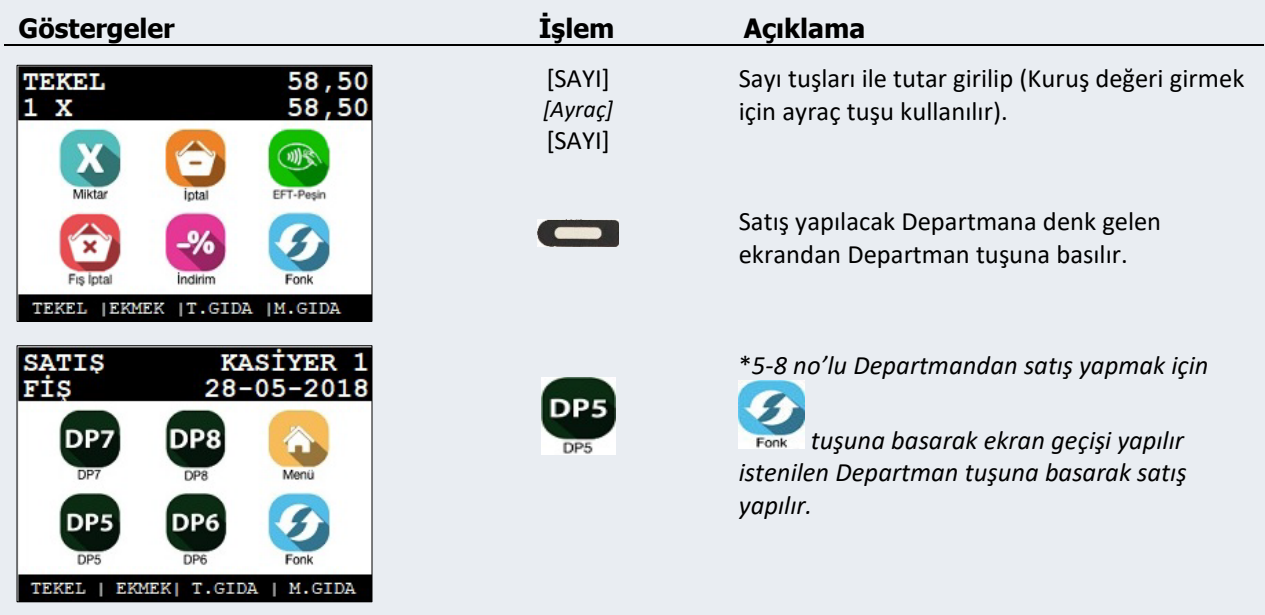

Programlanmış değer üzerinden farklı tutar ile Departman satışı için kullanılır.

#### **2.1.1.3 Miktar ile Departmandan Satış**

Birden farklı miktar ile Departmandan satış yapmak için kullanılır.

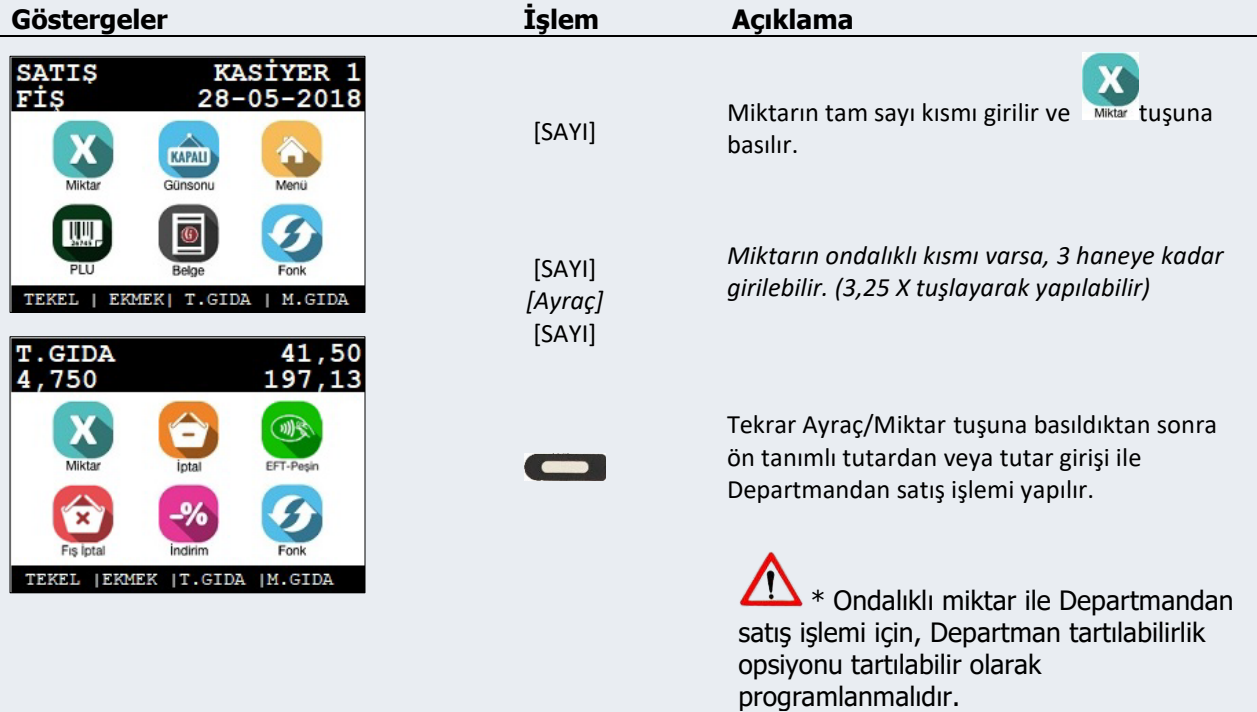

# **2.2 İptal İşlemi**

Fis Iptal

Indirim TEKEL | EKMEK | T.GIDA | M.GIDA

Fonk

Bir satış işleminin, henüz ödeme işlemi başlamadan önce müşterinin ilgili ürünü almaktan vazgeçmesi gibi durumlarda iptal edilmesi için kullanılır.

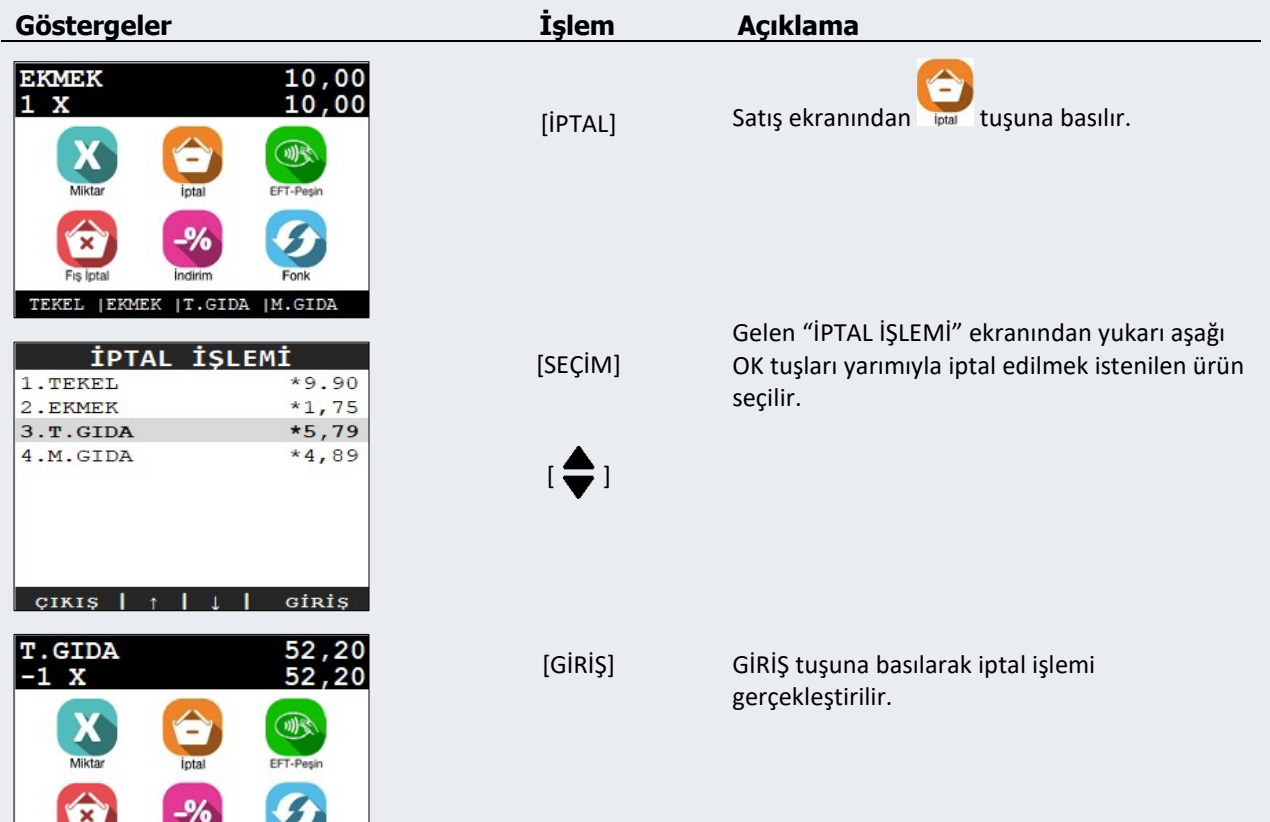

# **2.3 Düzeltme İşlemi**

Satış işlemi içinde son yapılan işlemi geri alınması için kullanılır.

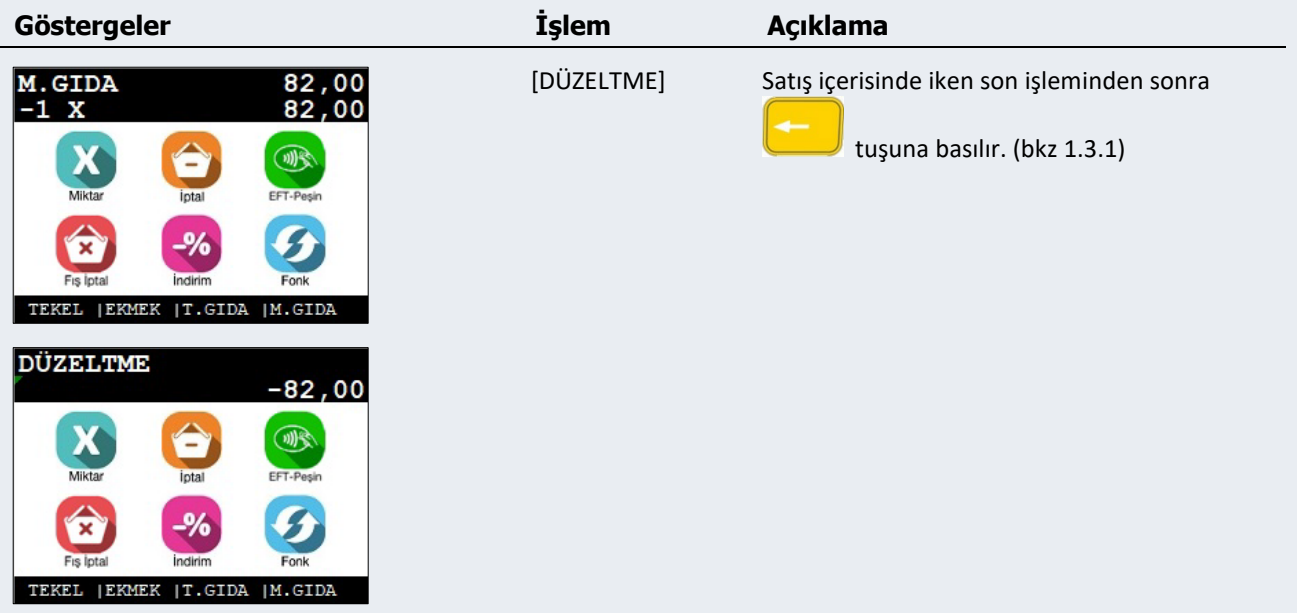

## **2.4 Fiş İptali**

Satış işlemine başlandıktan sonra fişin iptal edilmesi için kullanılır.

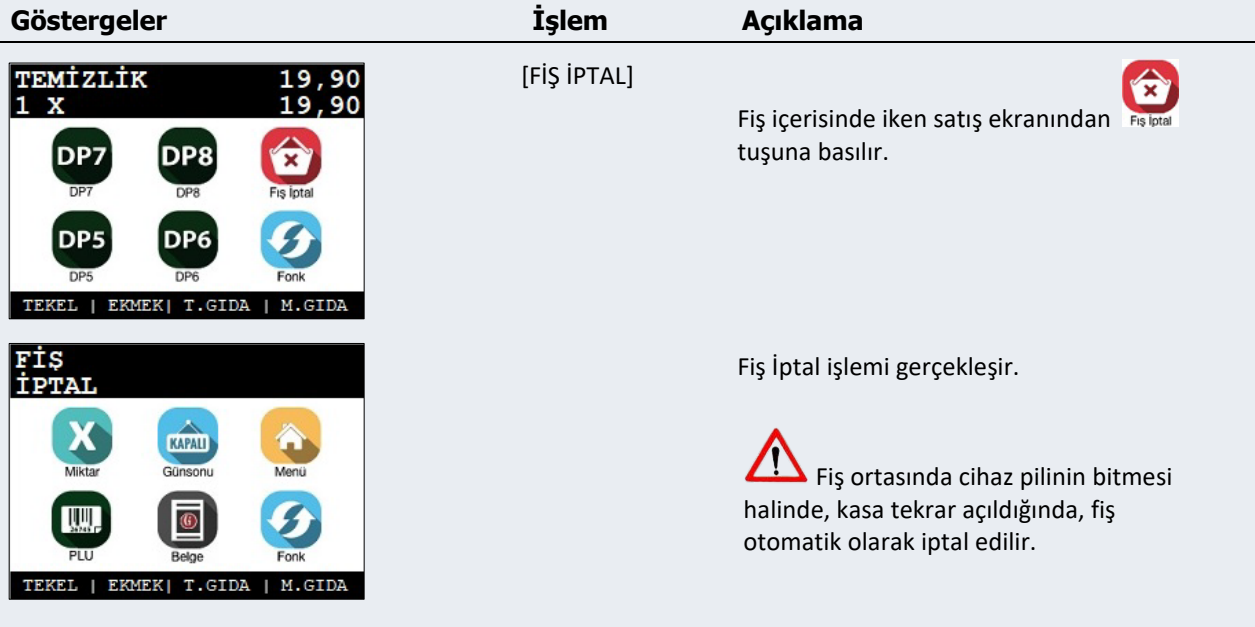

# **3. ÖDEME İŞLEMİ**

# **3.1 Nakit ile Ödeme**

Satışı yapılmış olan ürün ve hizmetlerin bedelinin, müşteriden nakit para ile tahsilatı için kullanılan ödeme şeklidir.

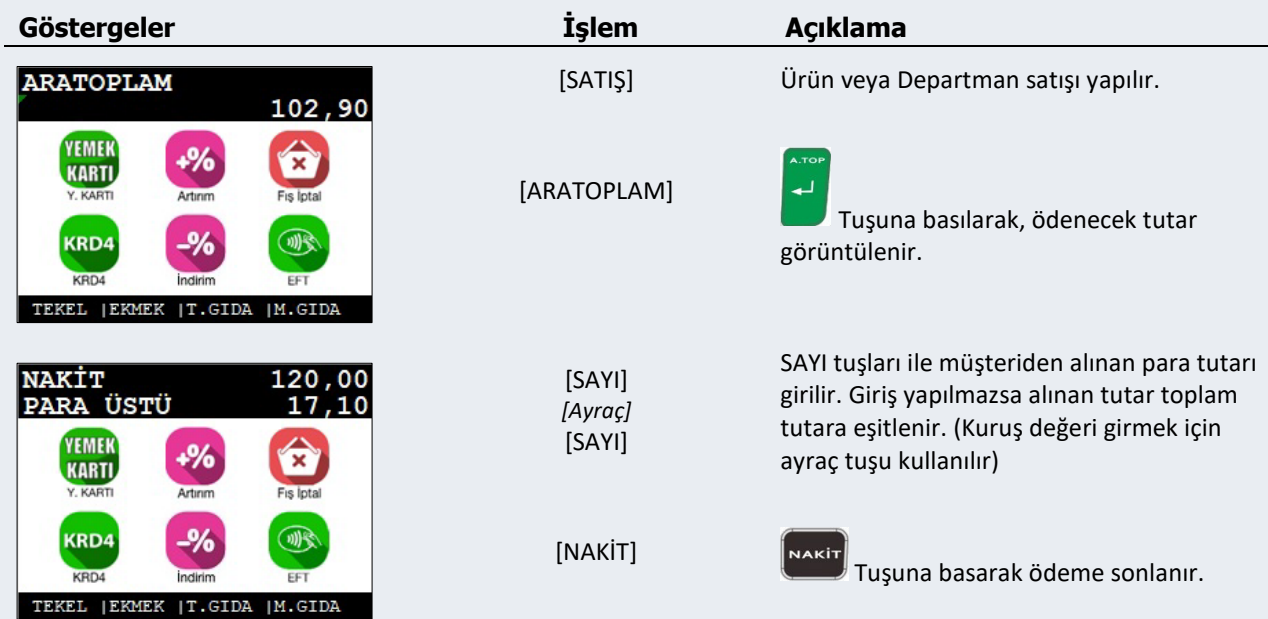

*Nakit ile ödeme işlemi için QR'ı okutarak videoyu izleyebilirsiniz.* 

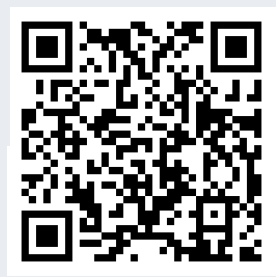

## **3.2 KREDİ İLE ÖDEME**

Satışı yapılmış olan ürün ve hizmetlerin bedelinin, müşteriden banka kartı ile tahsilatı için kullanılan ödeme şeklidir. Entegre EFT-POS özelliği veya kredili ödeme tuşu ile iki farklı şekilde tahsilat yapılabilir.

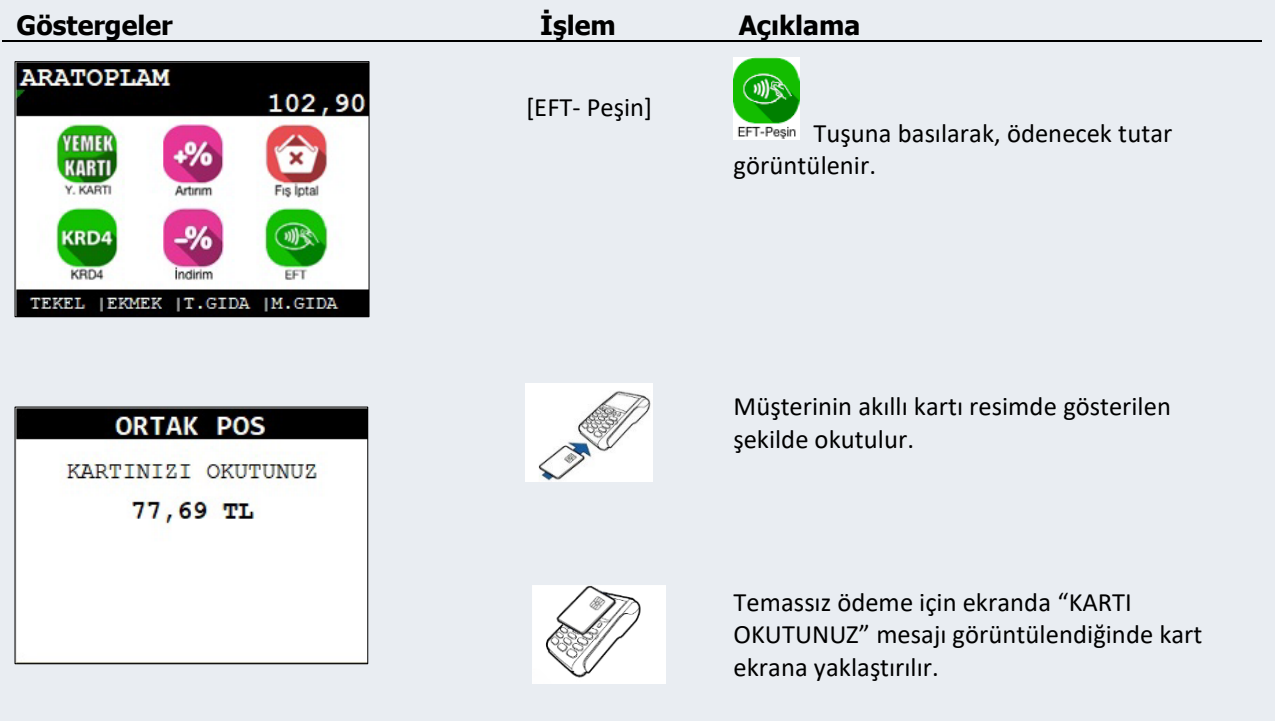

PIN girilmesi gereken durumlarda cihazı kart sahibine uzatılır. Kart sahibi tarafından PIN girilip, GİRİŞ tuşuna basıldıktan sonra cihaz geri alınır.

Bankadan provizyon alındığında satış fişi sonlandırılır. Ardından banka slipi müşteri nüshası otomatik olarak düzenlenir.

Slipi kart sahibine verip, GİRİŞ tuşuna basılarak iş yeri nüshası dökülür.

**Not**: Bankadan provizyon alınamadığı durumlarda, işlemi tekrar deneyebilir veya başka bir ödeme türü ile fişi sonlandırabilirsiniz.

*Kredi kartı ile ödeme işlemi için QR'ı okutarak videoyu izleyebilirsiniz.* 

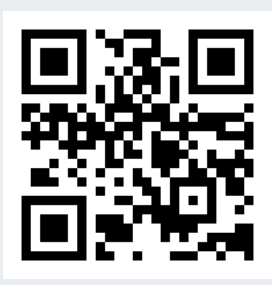

# **4. Z Raporu ve Günsonu**

Gün sonu işlemlerin yapıldığı konumdur.

Z raporu günlük satış, tahsilat ve KDV bilgilerini özetleyen mali rapordur. Kasanın işlem gördüğü her günün sonunda alınması zorunludur. Bu rapor, kasanızdaki tüm satış değerlerini sıfırlar ve günlük ciro ve KDV toplamını cihazın mali hafızasına kaydeder.

Günsonu raporu EFT-POS ile yapılan ödeme işlemlerinin detaylı ve özet olarak gösterildiği rapordur. Gün sonu işlemi ile EFT-POS işlemleri ile ilgili günlük sayaçlar banka tarafından sıfırlanır.

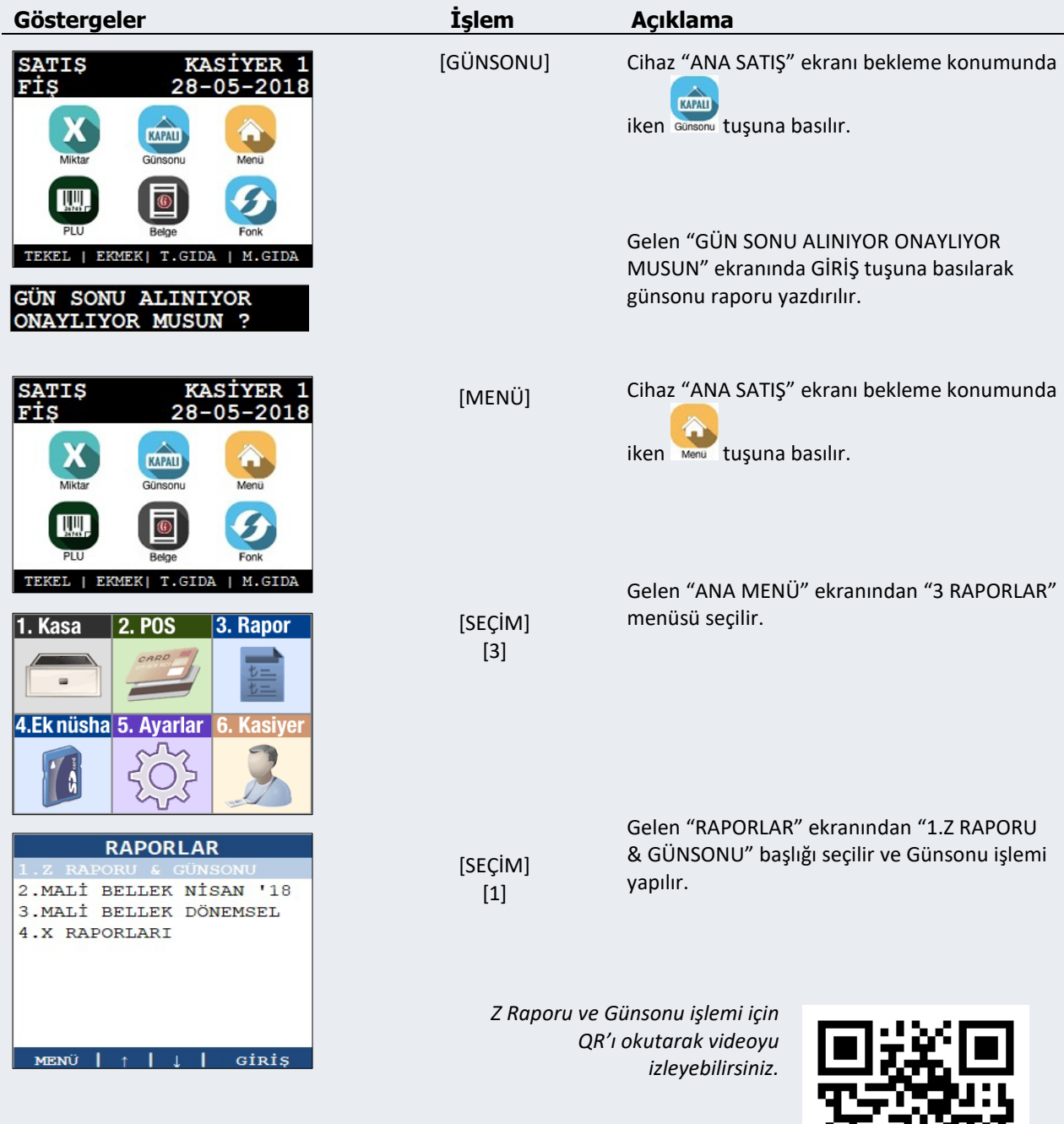